網站共用元件之介紹及應用

## 目錄索引

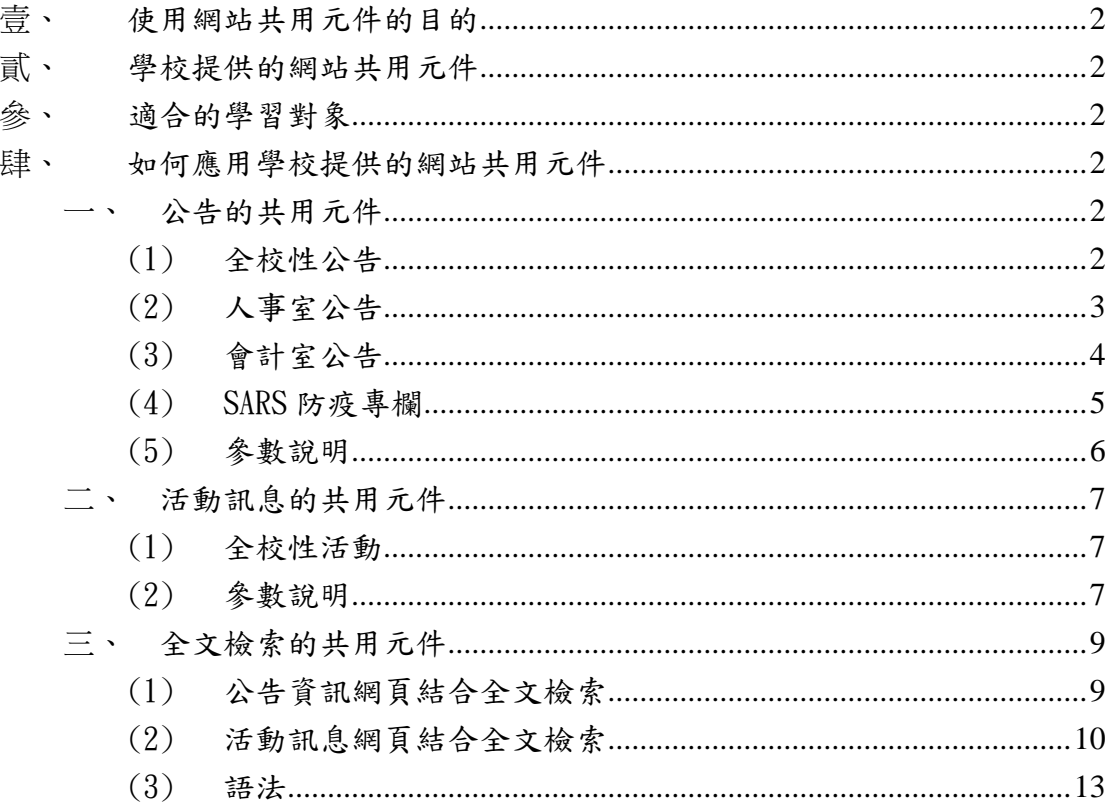

<span id="page-1-0"></span>壹、使用網站共用元件的目的

網站共用元件是針對網站的共同需求,提供每個網站共用的功能,例如公 告消息,使用者可以自行客製化應用,減少各自開發的時間及人力,可以統一維 護。

- <span id="page-1-1"></span>貳、學校提供的網站共用元件 目前有公告、活動訊息、全文檢索等三種共用元件。
- <span id="page-1-2"></span>參、適合的學習對象

網站維護者(具網頁設計能力、了解 HTML 語法)

- <span id="page-1-4"></span><span id="page-1-3"></span>肆、如何應用學校提供的網站共用元件
	- 一、 公告的共用元件
		- (1) 全校性公告

<span id="page-1-5"></span>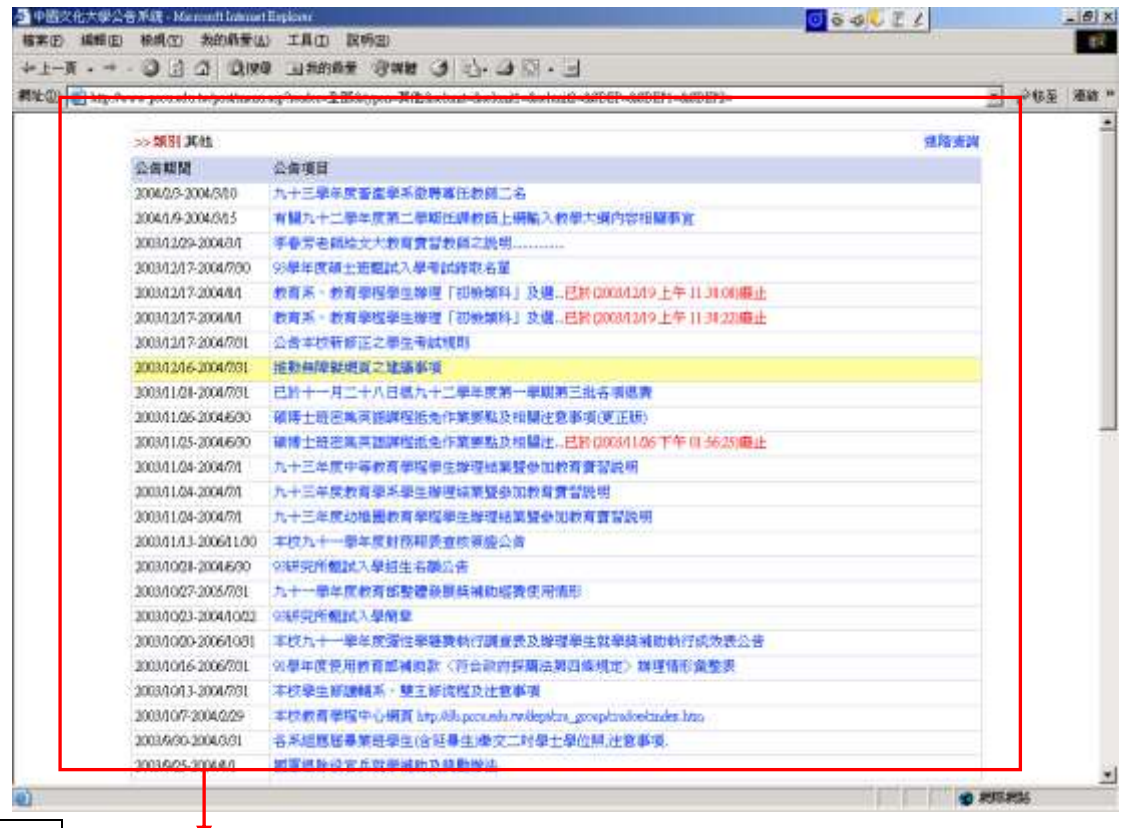

語法

http://www.pccu.edu.tw/post/menu.asp?reader=全部

&typen=&HIDDENQUERY=2&selunit=&selunit1=&selunit2=&SDEP=&SDEP1=&SDEP2

(2) 人事室公告

<span id="page-2-0"></span>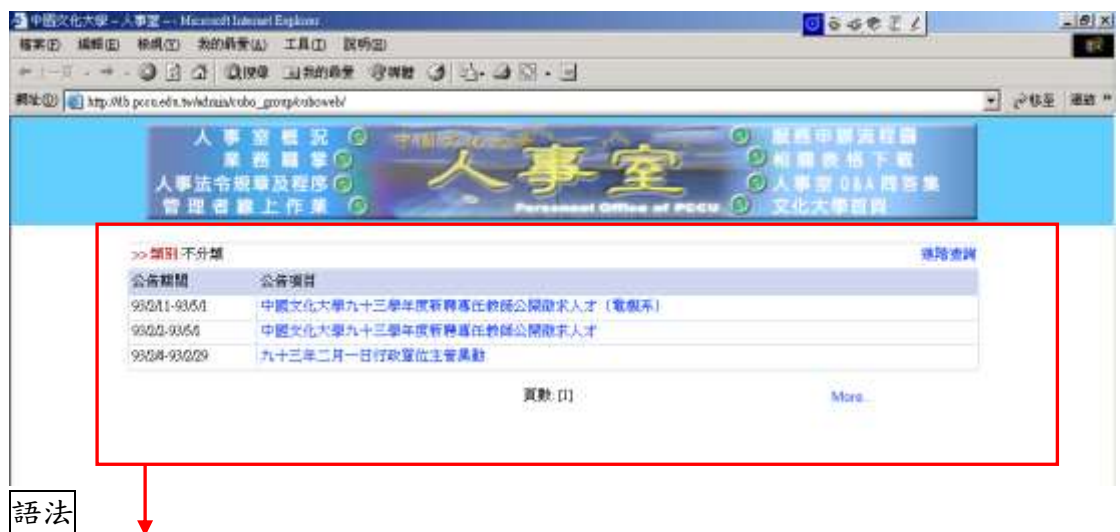

<frameset rows="100,\*" frameborder="NO" border="0" framespacing="0">

<frame name="header" scrolling="no" noresize target="main" src="T-Link.htm"

frameborder="NO">

<frame name="main"

src="http://www.pccu.edu.tw/post/menu.asp?selunit=CU&selunit1=BJ&selunit2=ALL&SDEP=1&S

DEP1=9&SDEP2=0&HIDDENQUERY=1" scrolling="auto" frameborder="NO">

<noframes>

<body>

<p>此網頁使用框架,但是您的瀏覽器並不支援.</p>

</body>

</noframes> </frameset>

(3) 會計室公告

<span id="page-3-0"></span>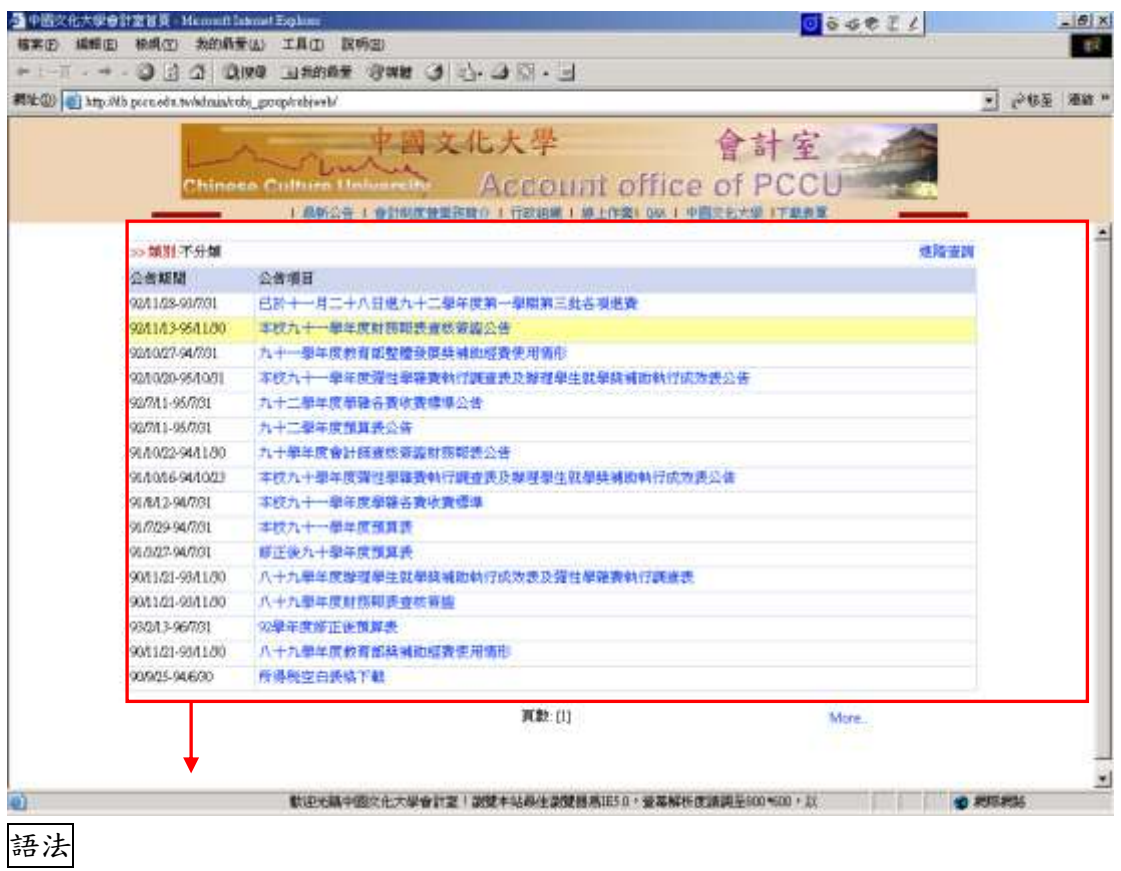

<frameset framespacing="0" border="0" rows="98,\*" frameborder="0">

<frame name="header" scrolling="no" noresize target="main" src="title.htm">

<frame name="main"

src="http://www.pccu.edu.tw/post/menu.asp?selunit=CU&selunit1=BK&selunit2=ALL&SDEP=1&

SDEP1=10&SDEP2=0&HIDDENQUERY=1" target="bottom" scrolling="auto">

<noframes>

<body>

<p>此網頁使用框架,但是您的瀏覽器並不支援.</p>

</body>

</noframes>

</frameset>

### ※單位參數查詢網址:<http://www.pccu.edu.tw/pccupost/menuto2.asp>

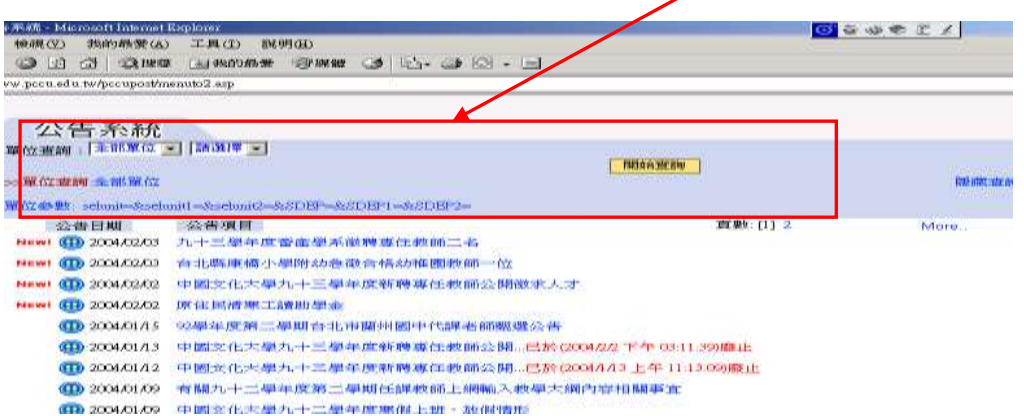

 $(4)$  SARS 防疫專欄

<span id="page-4-0"></span>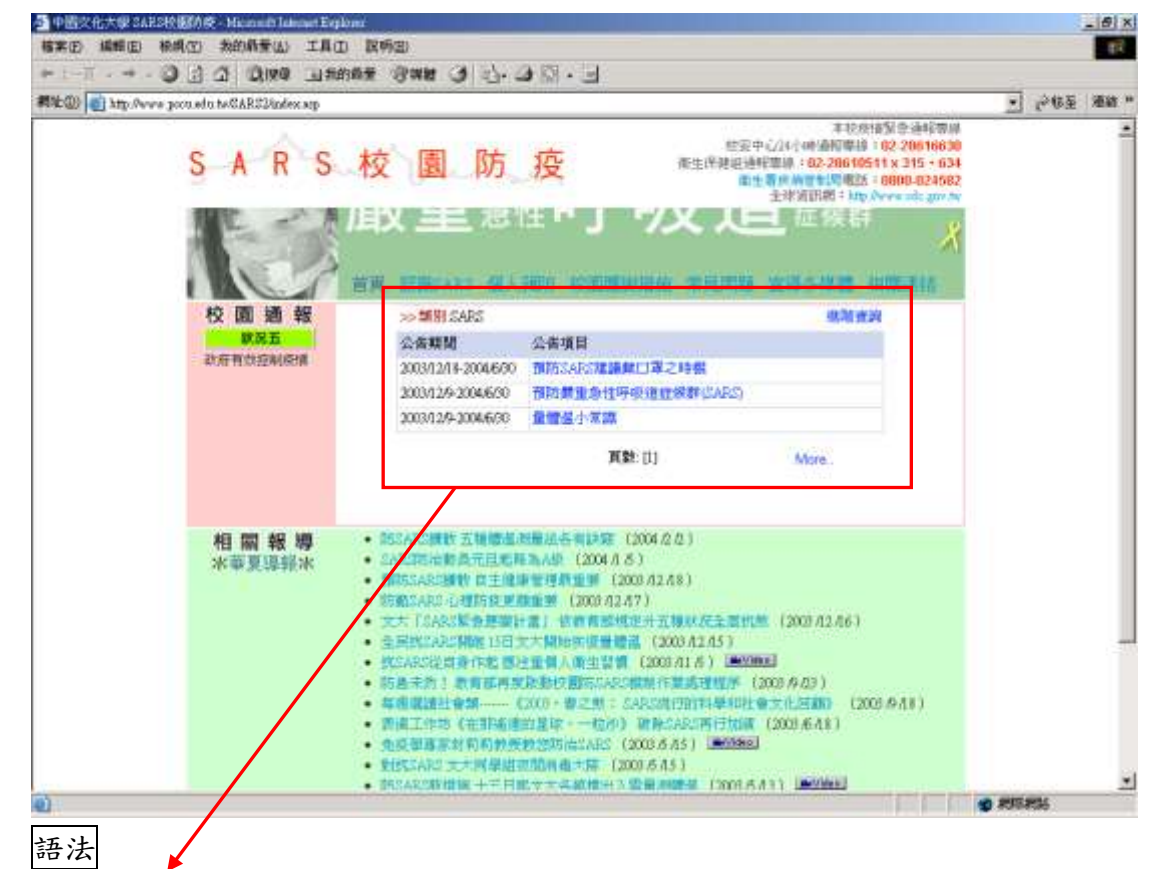

<IFRAME title="中國文化大學 sars 相關公告" align="right" vspace="2" hspace="2" src="http://www.pccu.edu.tw/post/menu.asp?reader=全部&typen=SARS" name="content" width="580" height="204" frameborder="0" marginwidth="0" marginheight="0" scrolling="auto"> </IFRAME>

<span id="page-5-0"></span>(5) 參數說明

 reader:使用對象 reader\_value 有全部、老師、學生、職員、外籍人士 等五種。 語法:reader = reader\_value 範例:reader=全部 reader=老師 reader=學生 reader=職員 reader=來賓 reader=外籍人士 若要查不分類, reader = typen:公告類型 typen\_value 有選課、招生、獎助學金、補助、暑修、活動競賽、 徵才及工讀、SARS、貸款 、其他等十種。 語法: typen = typen value 範例:typen =選課 typen =招生 typen =獎助學金 typen =補助 typen =暑修 typen =活動競賽 typen =徵才及工讀 typen =SARS typen =貸款 typen =其他 若要查不分類, typen = HIDDENQUERY:查詢條件的顯示設定 HIDDENQUERY\_value 有 1、2 等兩種。1 和空值:關閉;2:開啟。 |語法: HIDDENQUERY = HIDDENQUERY\_value

範例: HIDDENQUERY =1

HIDDENQUERY =2

<span id="page-6-1"></span><span id="page-6-0"></span>二、 活動訊息的共用元件

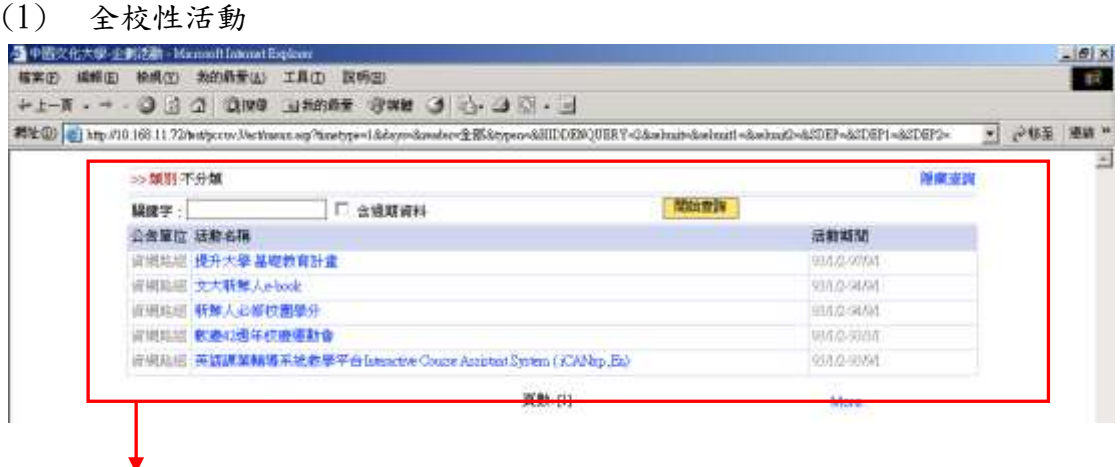

#### 語法

http://www.pccu.edu.tw/act/menu.asp?timetype=1&days=&reader=全 部

&typen=&HIDDENQUERY=2&selunit=&selunit1=&selunit2=&SDEP=&SDEP1  $=\&SDEP2=$ 

- <span id="page-6-2"></span>(2) 參數說明
	- timetype: 特別計畫或一般活動設定
	- timetype value 有  $1 \cdot 2 \cdot 3 \cdot 4$  等四種,分別為特別企劃(註)、 近 n 日活動、本日活動、全部。
	- (註)特別企劃:活動有一般活動和特別企劃兩種,一般活動可以升 級成特別企劃,在學校首頁呈現。

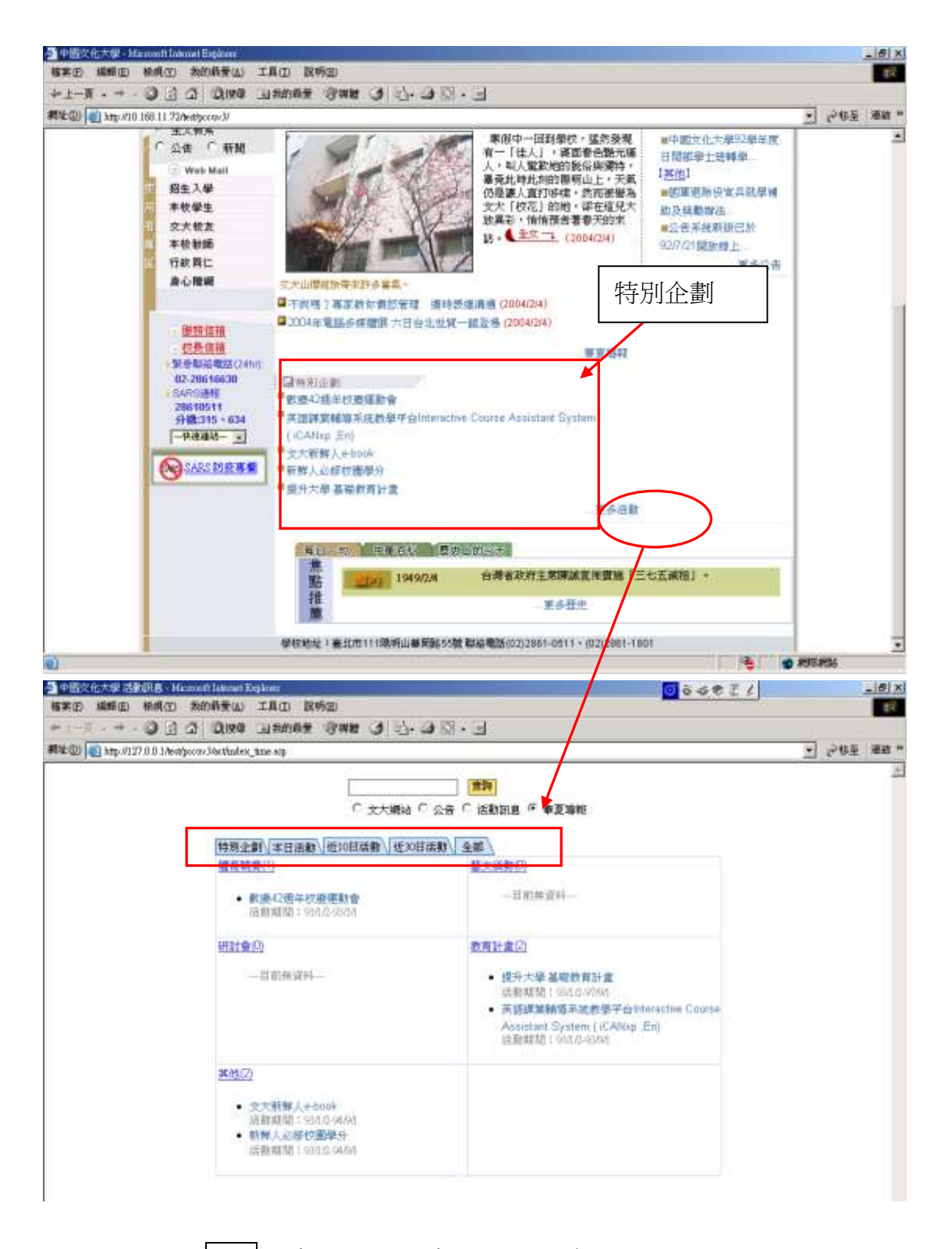

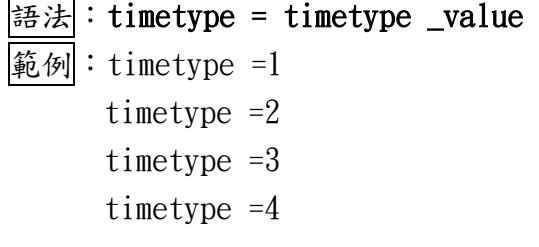

 days:近 n 日的變數設定 days value 有數值 $(>0)$ 。 語法: days = days\_value 範例: days =3

 reader:使用對象 reader\_value 有全部、老師、學生、職員、外籍人士 等五種。 語法: reader = reader\_value 範例:reader=全部 reader=老師 reader=學生 reader=職員 reader=來賓 reader=外籍人士 若要查不分類, reader = typen:活動類型 typen\_value 有體育競賽、藝文活動、研討會、教育計畫、其他等 五種。 語法:typen = typen\_value 範例:typen =體育競賽 typen =藝文活動 typen =研討會 typen =教育計畫 typen =其他 若要查不分類, typen =

HIDDENQUERY:查詢條件的顯示設定

HIDDENQUERY\_value 有 1、2 等兩種。1 和空值:關閉;2:開啟。

- |語法: HIDDENQUERY = HIDDENQUERY\_value
- 範例: HIDDENQUERY =1  $HIDDENQUERY =2$
- <span id="page-8-1"></span><span id="page-8-0"></span>三、 全文檢索的共用元件
	- (1) 公告資訊網頁結合全文檢索

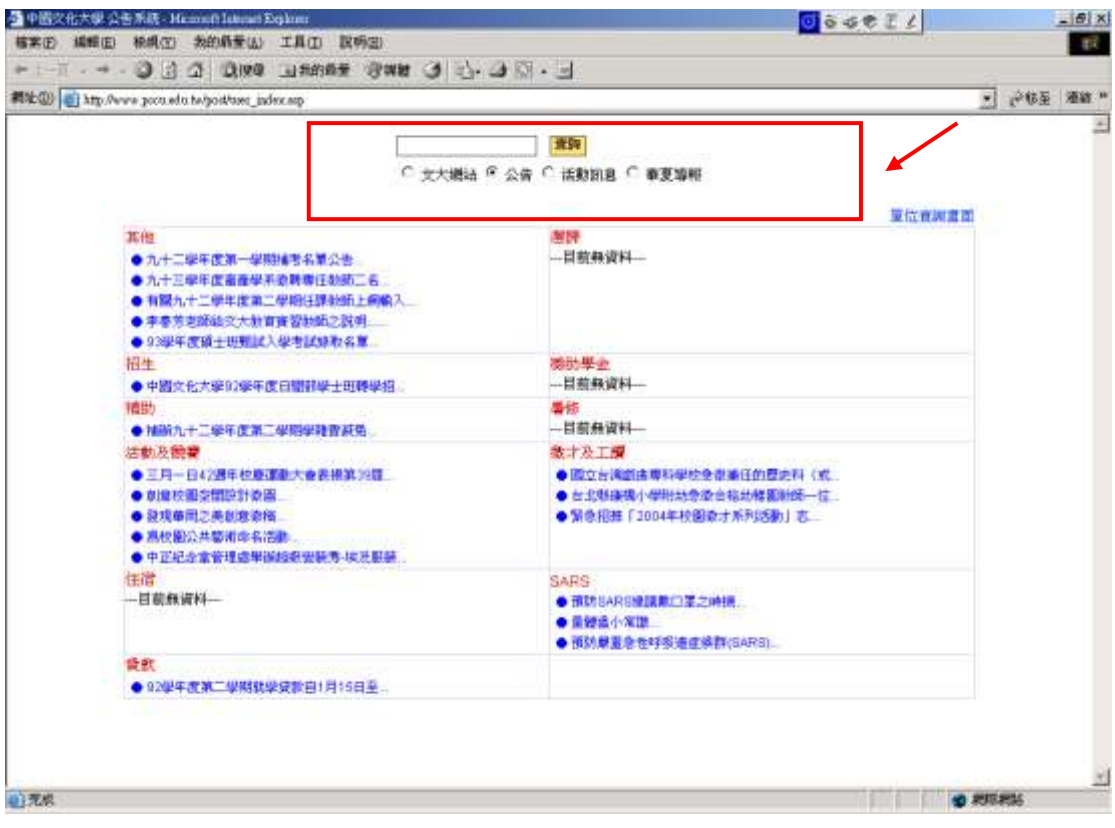

## (2) 活動訊息網頁結合全文檢索

<span id="page-9-0"></span>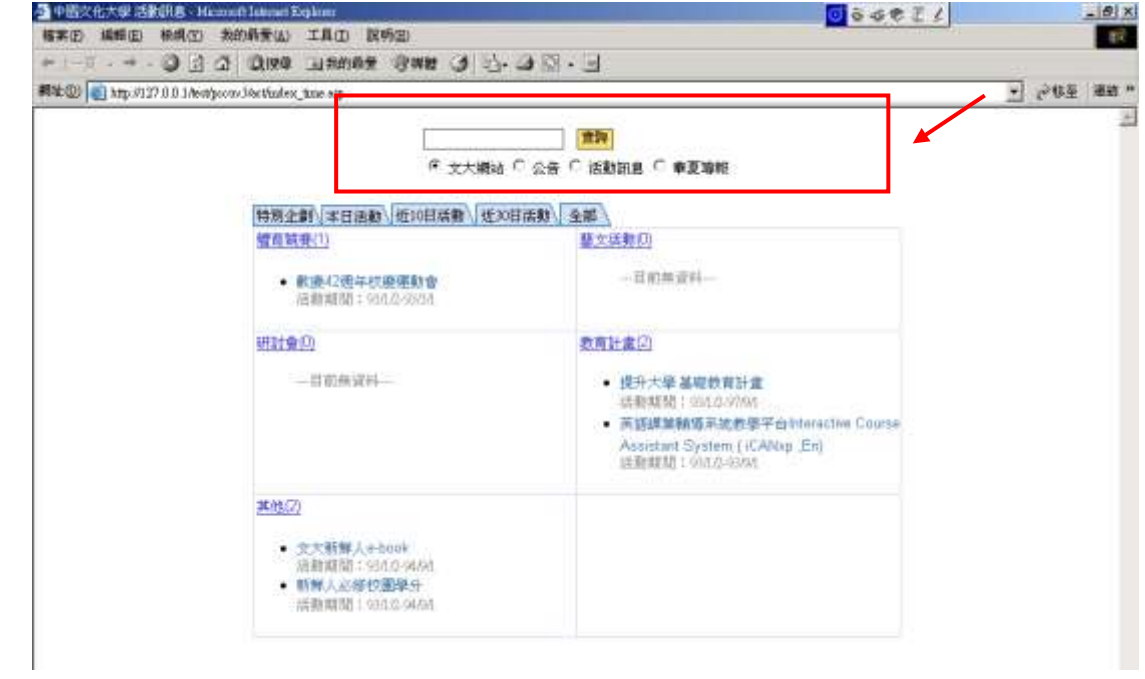

利用全文檢索共用元件所產生的查詢結果如下: 點選 ® 文大網站 的查詢結果

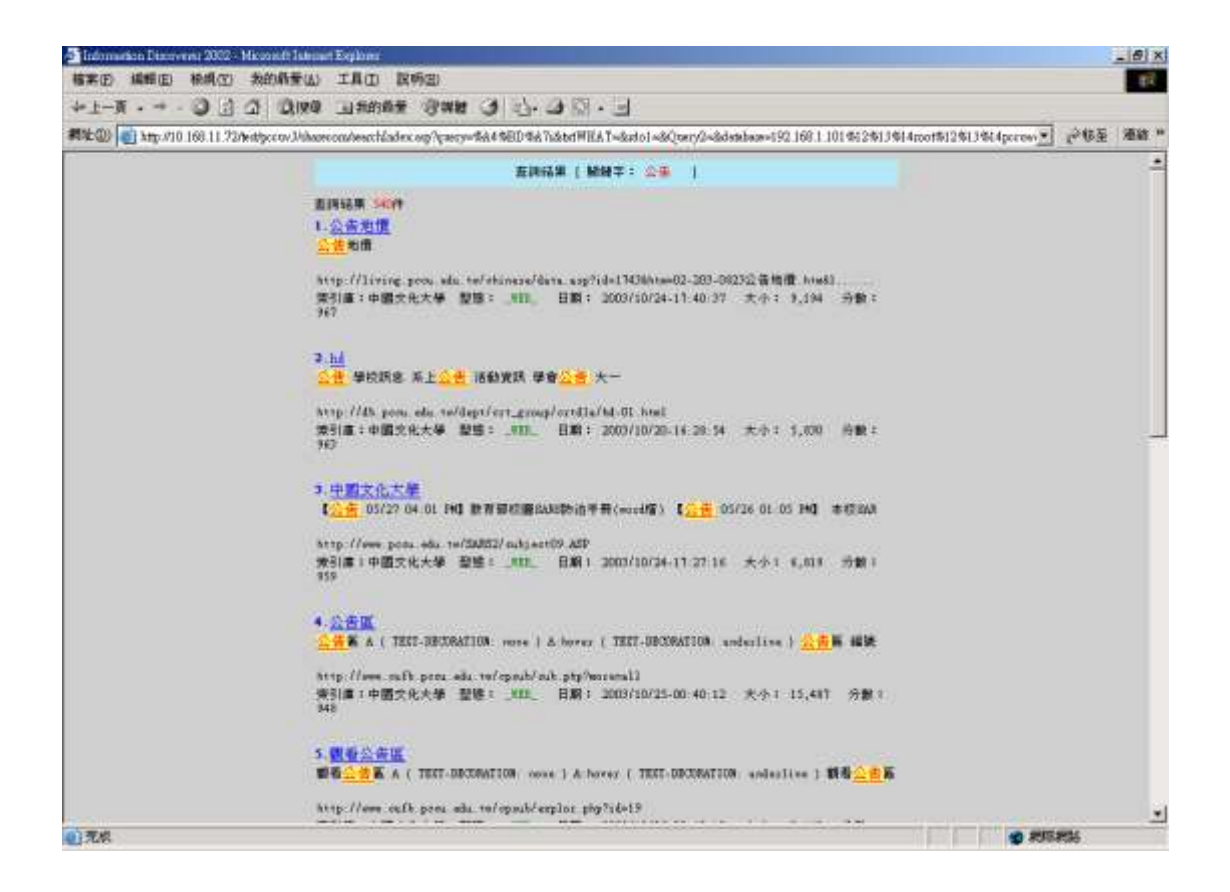

# 點選 公告的查詢結果

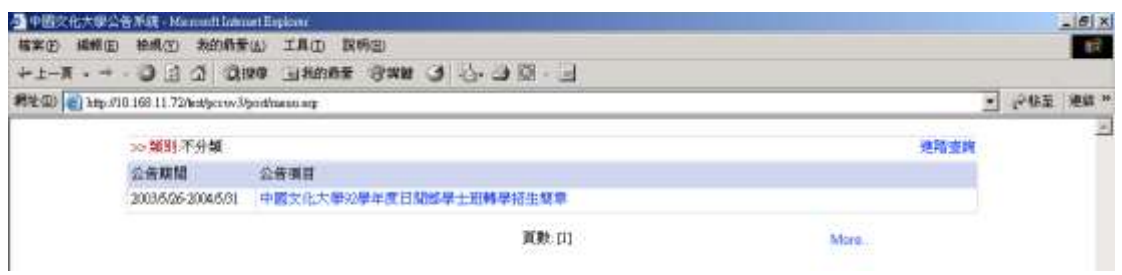

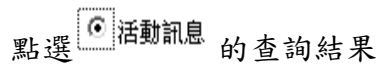

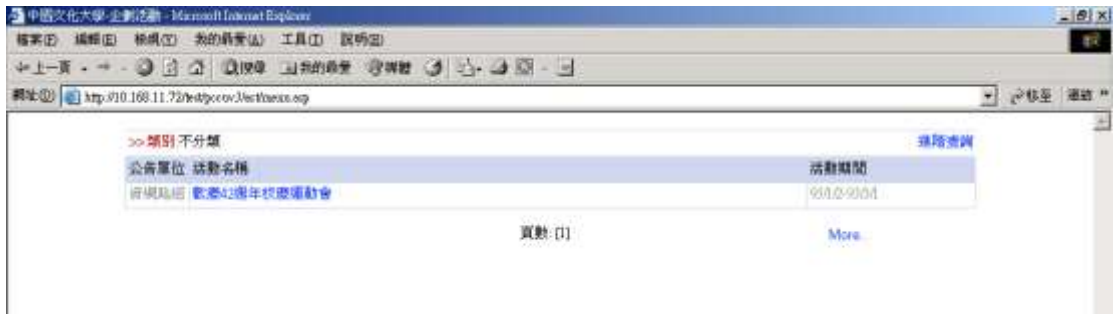

點選 華夏導報的查詢結果

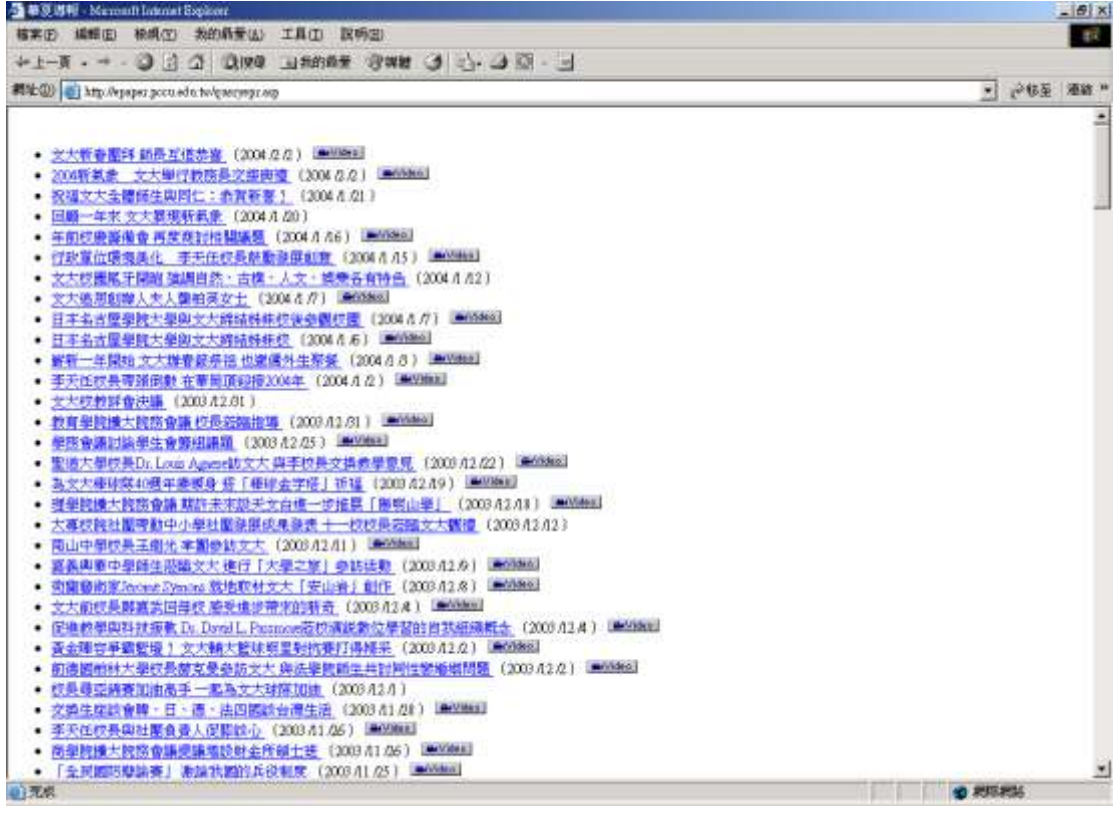

(3) 語法

```
<SCRIPT LANGUAGE="JavaScript">
\langle!--
    function queryfile(){
        if (document.form1.query.value==""){ // 判斷資料有無寫
      alert("尚未填入查詢資料!") }
       else{ // 送出處理
  document.form1.target=" self";
  document.form1.submit(); }
       }
//-->
</SCRIPT>
<CENTER>
<FORM METHOD="get" ACTION="http://www.pccu.edu.tw/sharecom/com_search_tsp.asp"
```
name="form1">

<TABLE><TR><TD>

<input name="query" type="text" class="input\_text01" size="20" maxlength="50">

<input name="Submit" type="button" class="button\_css" onclick="queryfile();" value="查詢"> </TD></TR>

<TR><TD>

```
<INPUT NAME="pccu_Query" TYPE="radio" class="rdo_1" value="all" checked >文大網站
```
<INPUT NAME="pccu\_Query" TYPE="radio" class="rdo\_1" value="post" >公告

<INPUT NAME="pccu\_Query" TYPE="radio" class="rdo\_1" value="act" > 活動訊息

<INPUT NAME="pccu\_Query" TYPE="radio" class="rdo\_1" value="epaper" >華夏導報

</TD></TR></TABLE>

</FORM>

</CENTER>